## **MedEdPortal Login Help**

Visit <a href="https://mededportal.missouri.edu/">https://mededportal.missouri.edu/</a> to log into MedEdPortal.

## University faculty, staff and preceptors with a courtesy account

1. Click on Log In With Your University SSO

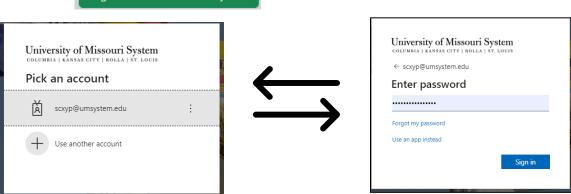

- 2. Enter University SSO Credentials, with user account as *pawprint@umsystem.edu* and your University password to sign in.
- To report an issue, please submit a ticket at: https://showmeportal.missouri.edu/redcap/surveys/?s=X3KXAHJNYRRC9XE3

## Community Faculty

1. Enter the username and password that you use for School of Medicine evaluations (different from a University password).

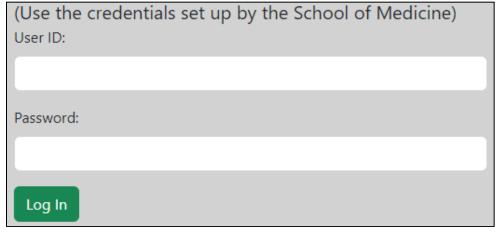

2. Click to log in. It should show you that you've logged in with limited access. Click on "Complete Evaluations" and use the edit icon to open and complete each evaluation:

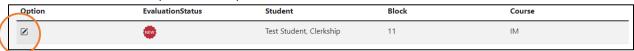

3. If needed, you can set up a password via the blue "Reset" link, by entering your preferred email address and following the instructions you receive.

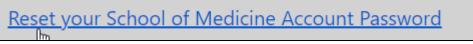

4. If you need to update your preferred email address or have other questions about logging in, please reach out to your coordinator for assistance.